## **Schoology**

*Schoology* is a learning management system (LMS) and social network that makes it easy to create and share academic content.

## **Log In:**  Username: Password: School: ACE Academy (Wapakoneta, OH 377876)

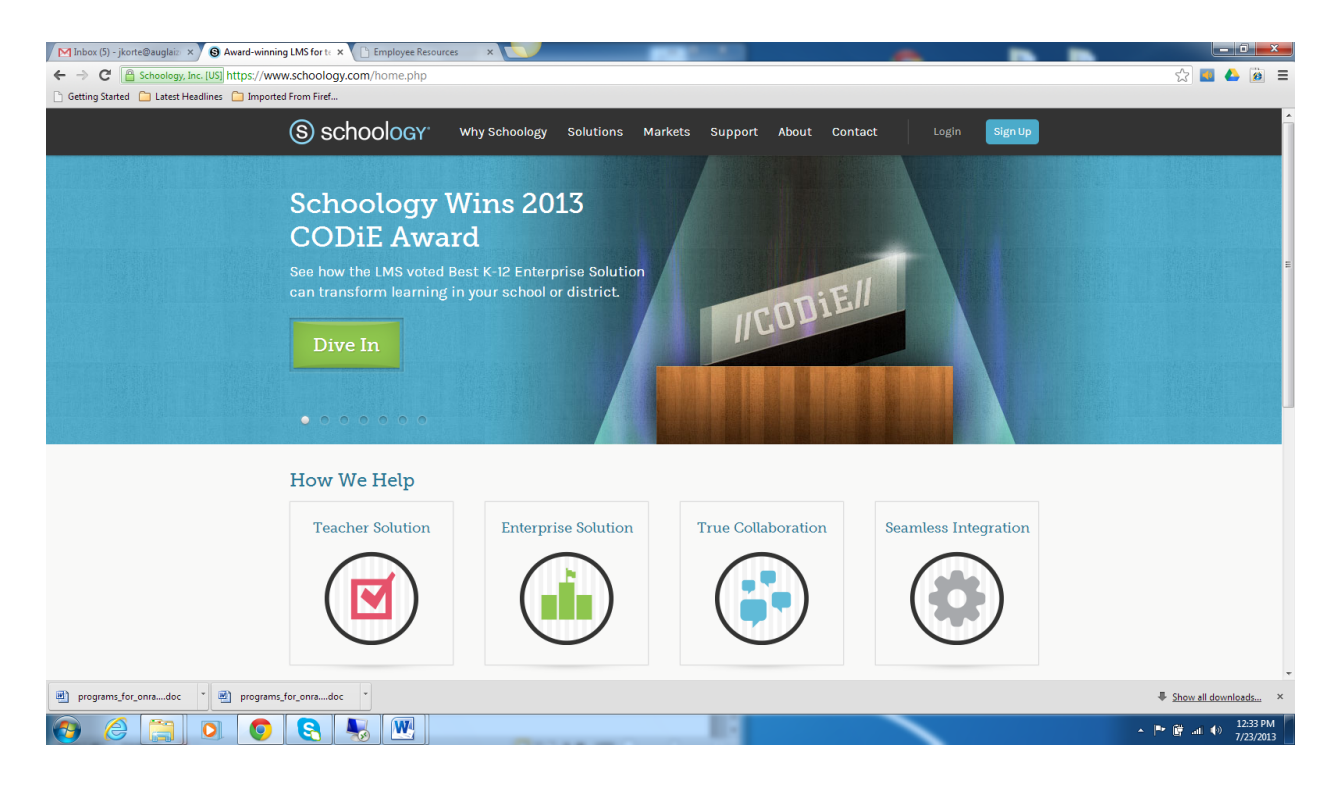

## **Schoology Home Page and Key Features:**

Home: Click on this to come back to the main page.

Courses: Click here to view and work in courses.

Groups: Participate, create, and add in Groups.

Resources: This is like your locker, add documents, files, links, etc. to classes and groups. Messages: Here is where you will receive and send individual messages.

**Task**: Log in and send 5 onsite teachers a message.

Notifications: This icon will be highlighted as your teachers, mentors, student mentors, etc. update groups and courses.

Upcoming Events: This feeds from your calendar. Events will post here as they come up. Calendar: This will allow you to see and create course, school, personal, and group events.

**Task:** Click on calendar and add an event.

Recent Activity: Here is where you will find announcements and important information. People: Here you can see who is using our LMS.

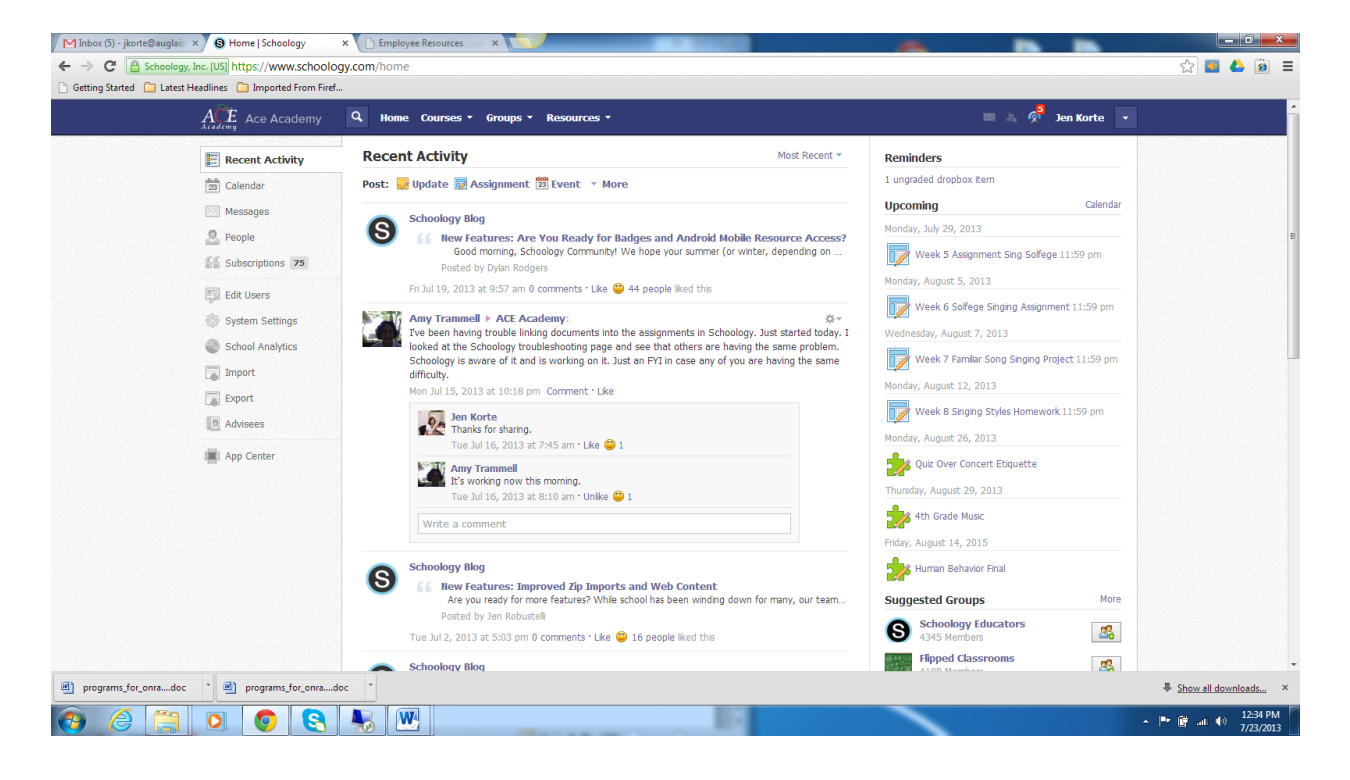

## **Course Features:**

Materials: This is a list of items in the course, which is found in the center of the page. **Task:** Click on the folder labeled Schoology. Enter in here and open up the assignment called profile. Then take the quiz, which will test your knowledge of ACE and Schoology. Answer the discussion question and respond to another student's comment. Watch the video on online learning and then enter your answers to the assignment.

Updates: Add an update, respond to classmates, teacher, like comments, etc.

**Task:** Click on updates and add a comment, respond to, or like a comment. Grades: Here you can view grades for all assignments and course average.

**Task**: Click on the grades tab and see how you are doing in the class. Did you complete and master the assignment? If so great you can move on. If not think about what can you do to get a passing score?

Attendance: This will show your attendance for the course for the year.

Members: Under this tab you will find your classmates and teacher. You can send messages to all members.

**Task:** Click on the gear, and send at least 1 message to a fellow classmate or teacher.

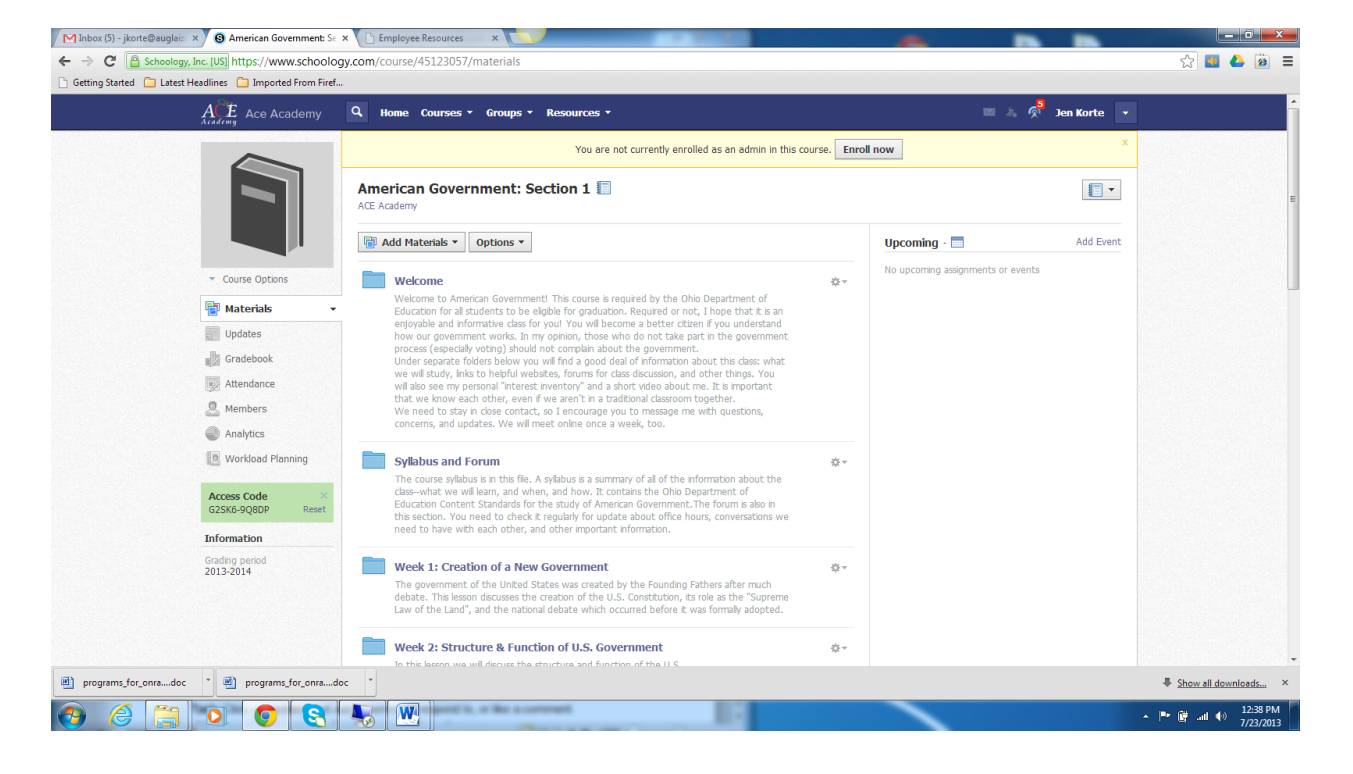